### **[JIAXIPERA, Compresseur,](https://www.mbsm.pro/45933.html) [réfrigérateur , INDESIT,](https://www.mbsm.pro/45933.html) [COMPRESSEUR INDESIT, N1112Y,](https://www.mbsm.pro/45933.html) [140W, 1/5HP, R600,](https://www.mbsm.pro/45933.html) [REFRIGERATEUR INDESIT RA 27](https://www.mbsm.pro/45933.html) [IX , RA 27, 230 L,](https://www.mbsm.pro/45933.html) [Dimensions: 55x140x60](https://www.mbsm.pro/45933.html)**

written by Lilianne | 21 December 2020

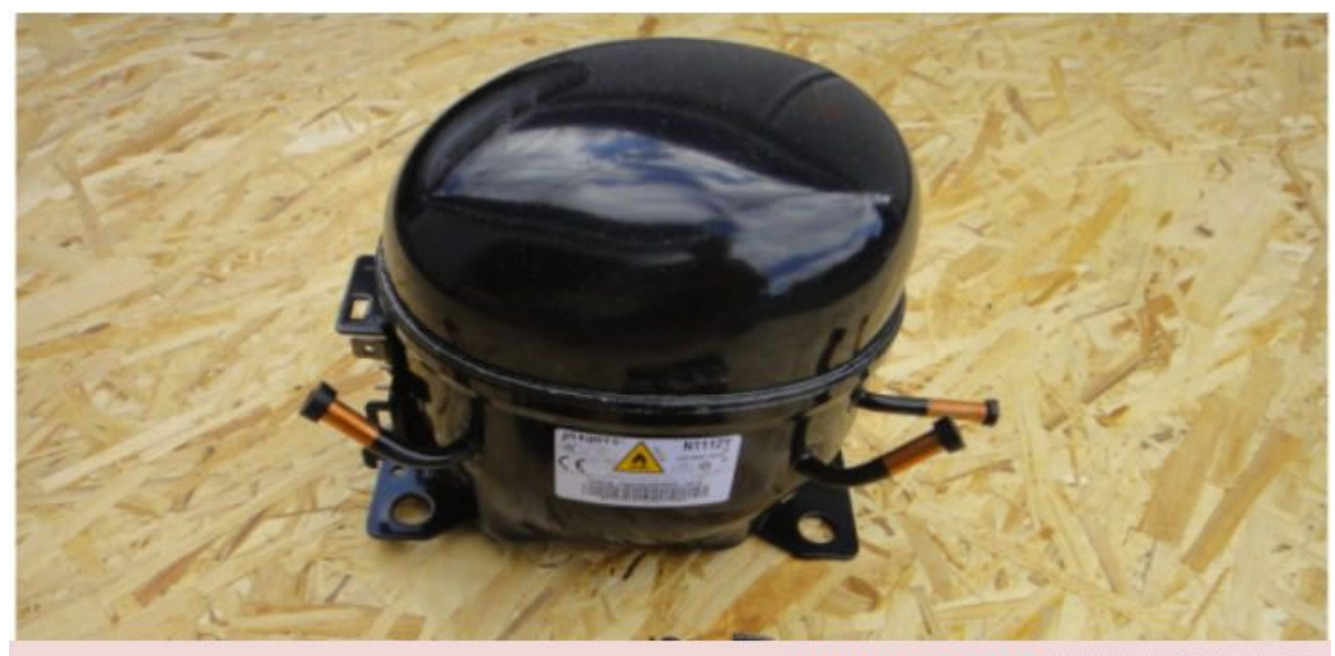

Private Picture Copyright: WWW.MBSM.PRC

Refrigeration R600A Jiaxipera Domestic Refrigerator Commercial Compressor

supply refrigeration parts refrigerator compressor<br>fridge compressor, refrigerator compressor, freezer compressor,refrigeration compressor.

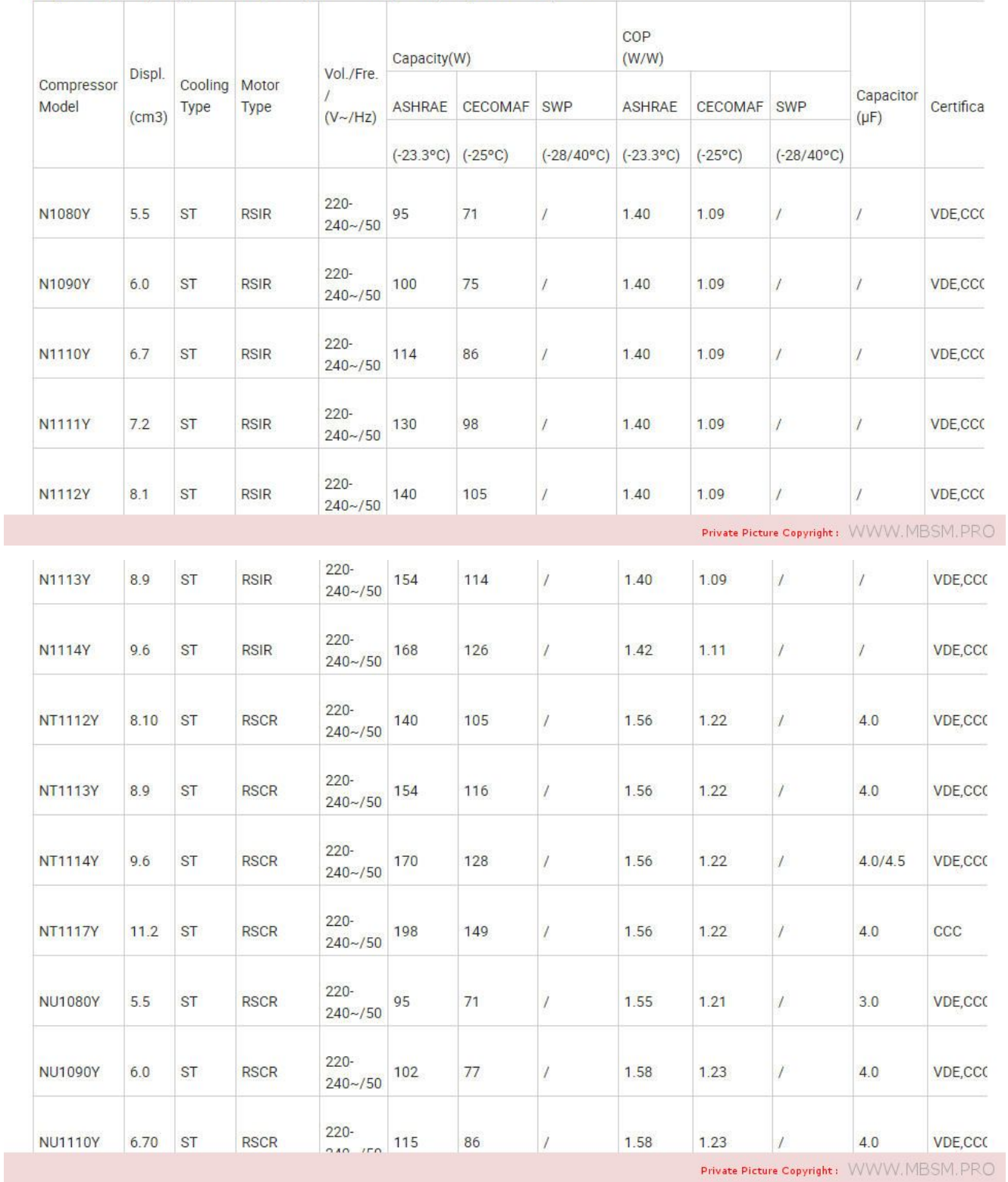

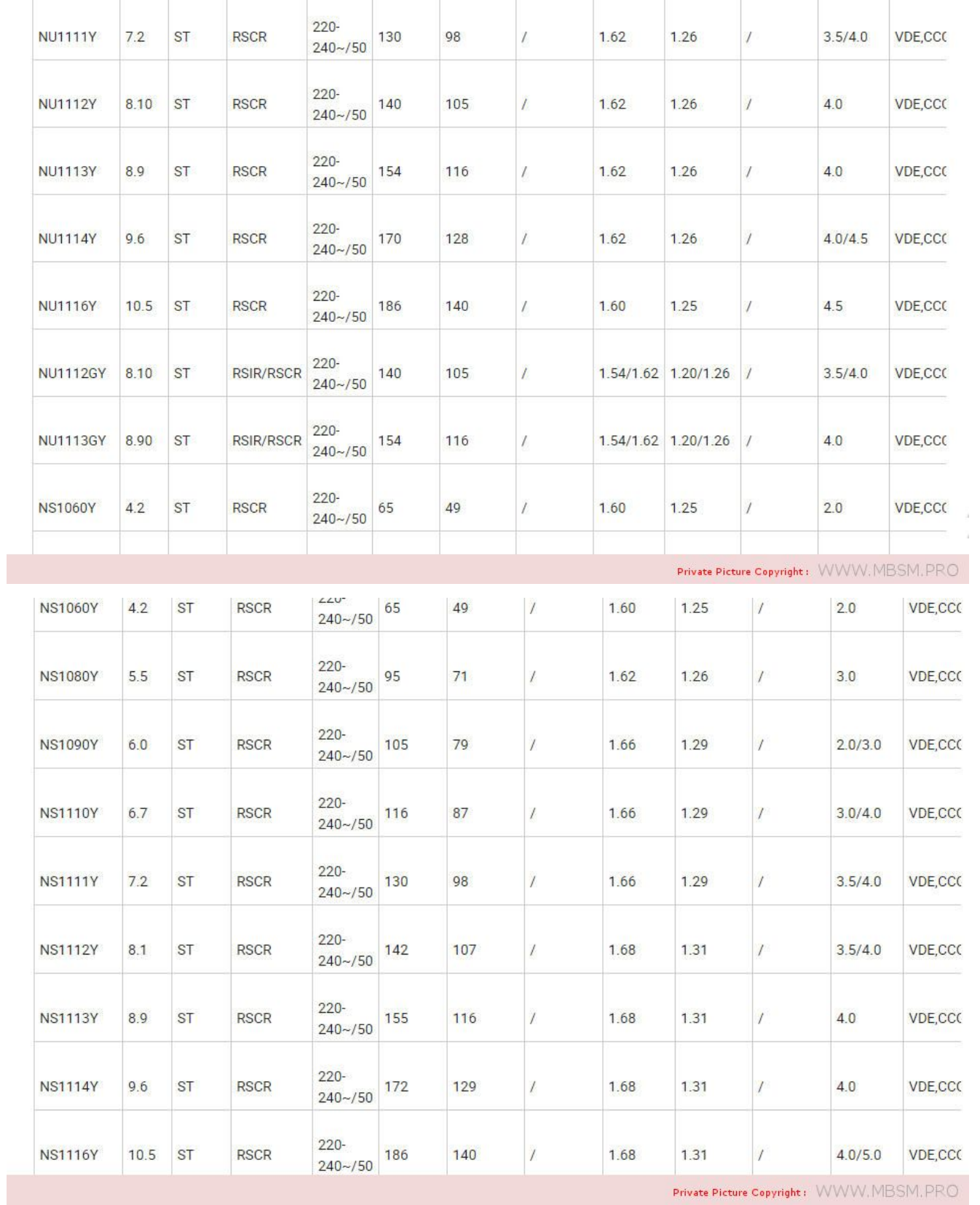

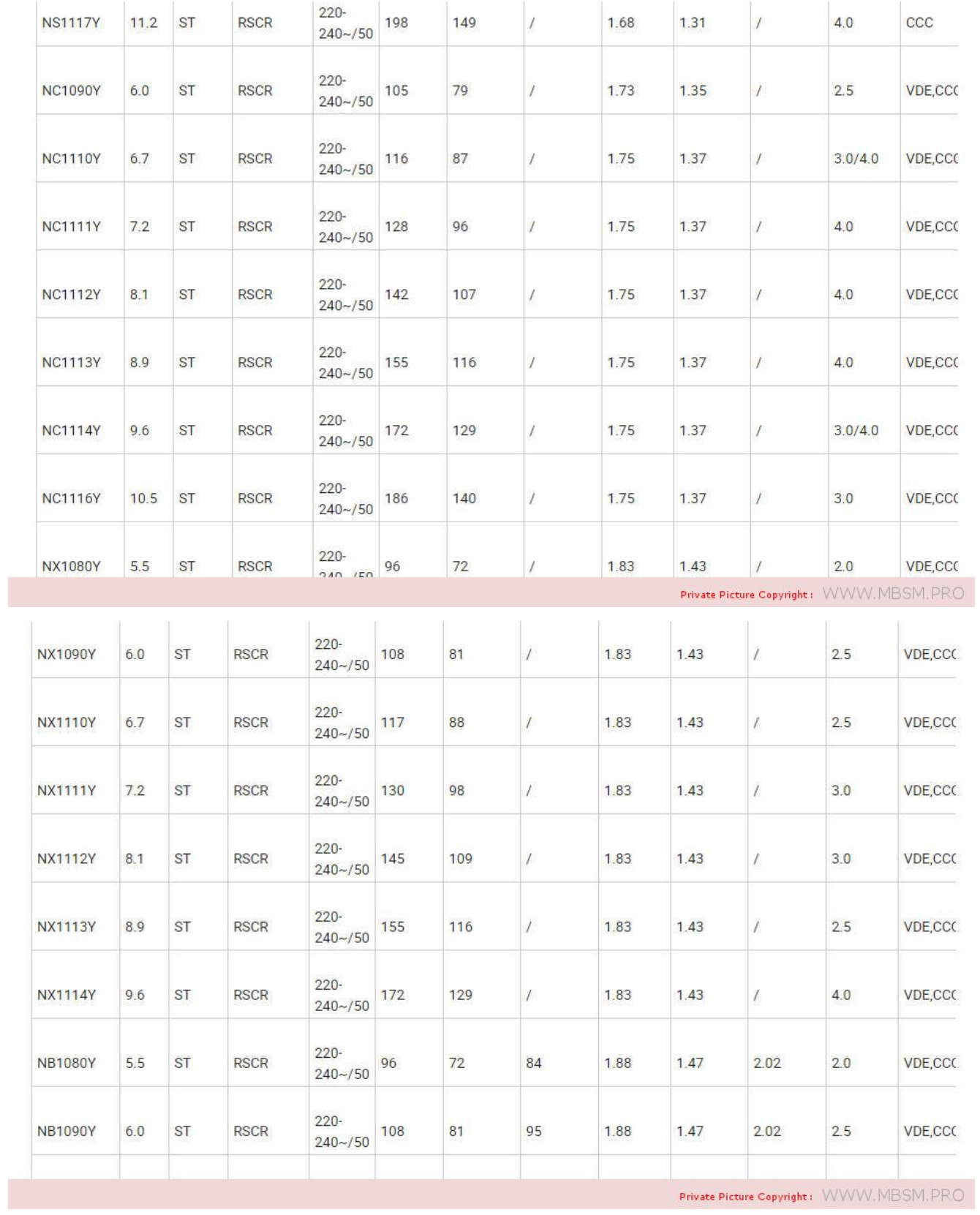

# **Présentation du réfrigérateur**

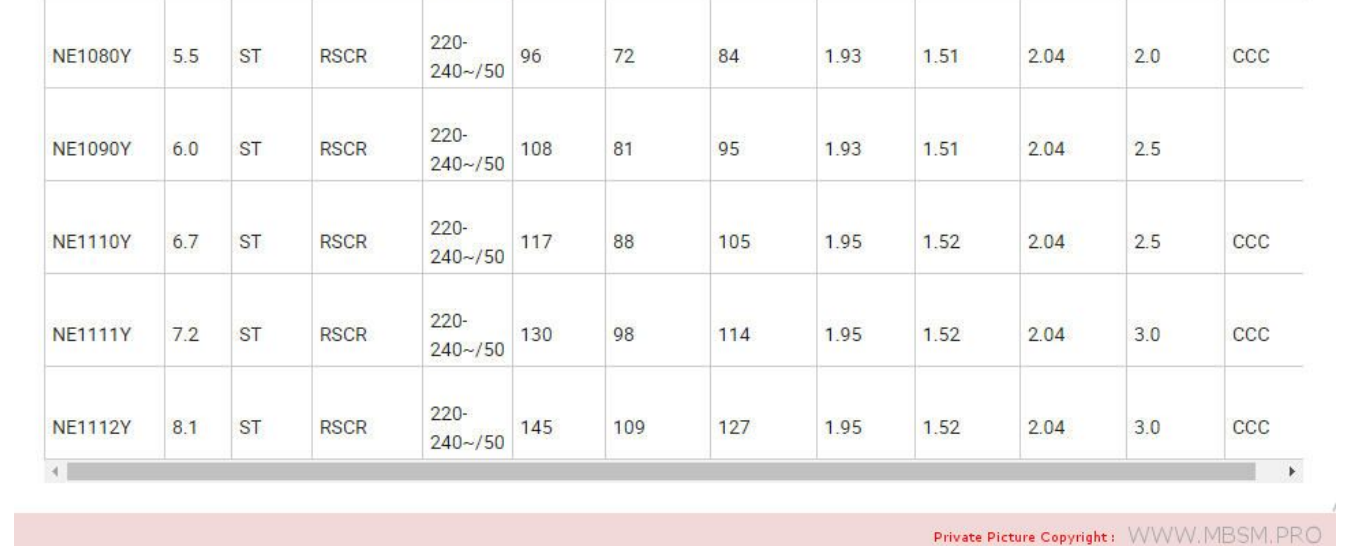

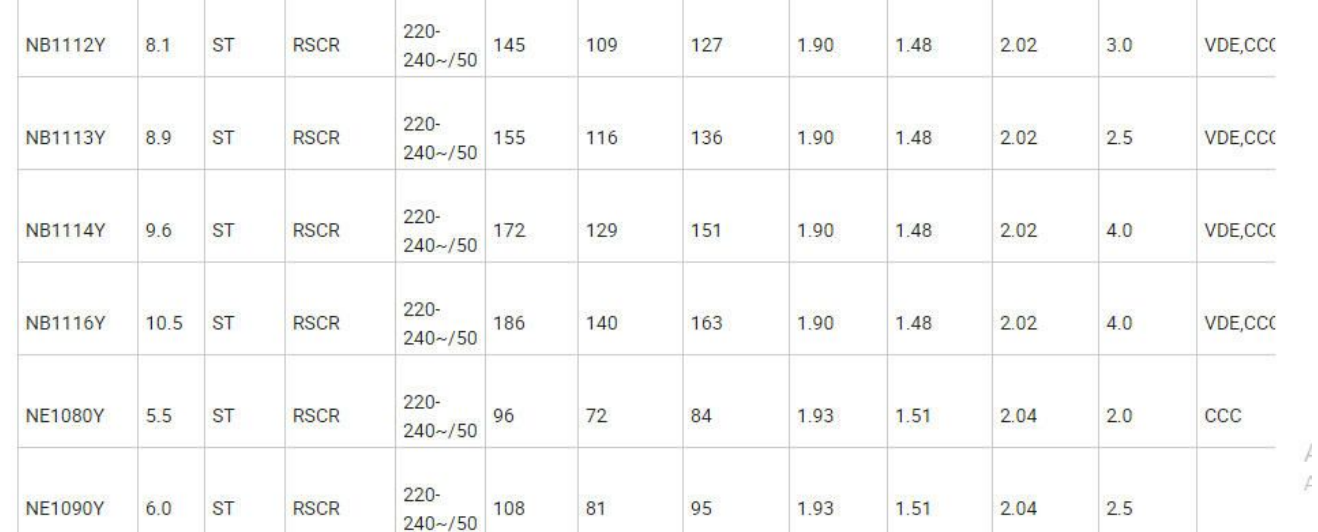

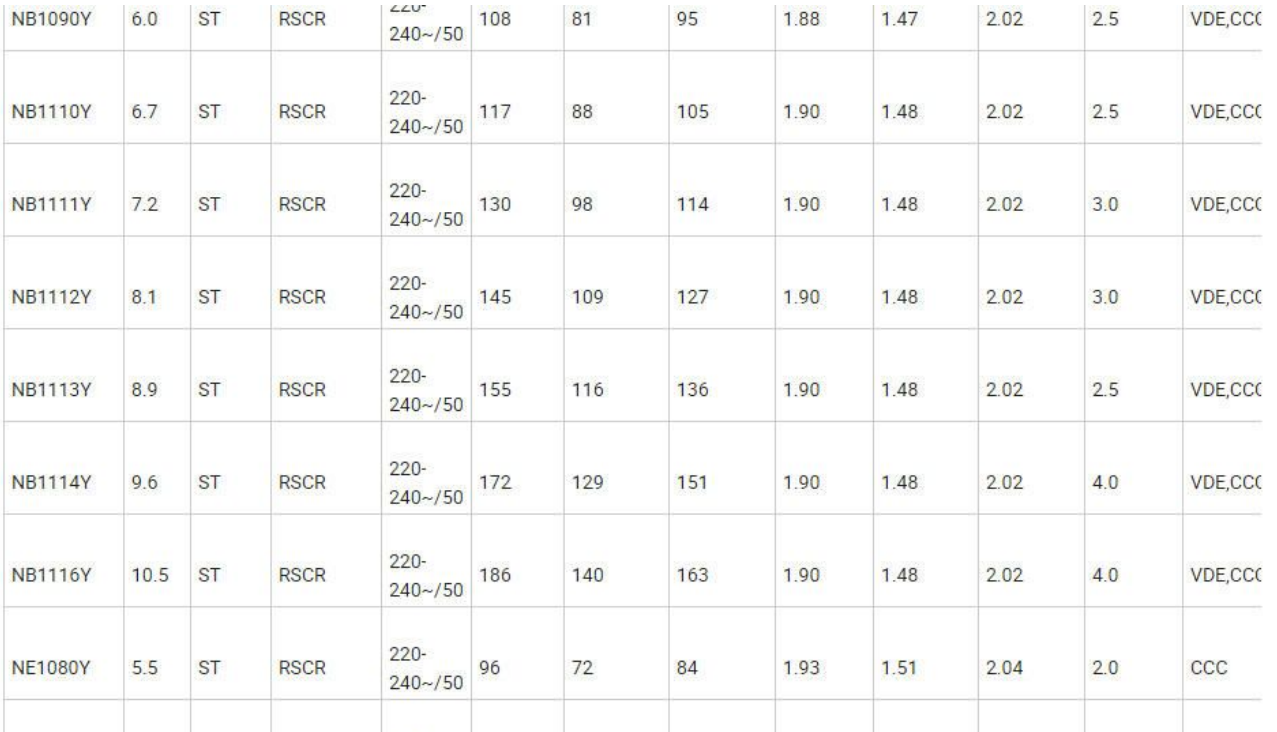

 $LCU$ 

 $220 -$ 

 $220 -$ 

 $240 - 750$ 

 $240 - 750$ 

172

186

129

140

151

163

1.90

1.90

1.48

1.48

 $108$ 

 $\overline{91}$ 

 $0<sup>E</sup>$ 

 $202$ 

 $25$ 

Private Picture Copyright : WWW.MBSM.PRO

 $4.0$ 

 $4.0$ 

VDE,CCC

**VDE,CCC** 

 $2.02$ 

 $2.02$ 

VDE CCC

NP1000V 60 CT DOOD

**NB1114Y** 

**NB1116Y** 

9.6

10.5

ST

**ST** 

**RSCR** 

**RSCR** 

### **INDESIT RA 27 IX (FR)**

### **À retenir du réfrigérateur INDESIT RA 27 IX (FR)**

- Réfrigérateur / Congélateur 2 portes (armoire) en pose libre
- Circulation du froid : à air statique
- Volume net total : 227 L (Réfrigérateur : 184 L / Congélateur : 43 L)
- Classe énergie : **A**

#### **Introduction du réfrigérateur INDESIT RA 27 IX (FR)**

Désignation : **INDESIT RA 27 IX (FR)** (RA27IX) Voir les réfrigérateurs INDESIT Date de sortie (approx.) : Courant 2006

#### **Informations générales du réfrigérateur INDESIT RA 27 IX (FR)**

Type : **Réfrigérateur avec congélateur** / **2 portes** (congélateur en haut) Forme : **Armoire** (hauteur supérieure à 85 cm) Pose : **Libre** (l'appareil peut être disposé n'importe où\*). Évacuation de la chaleur par l'arrière et le haut. Note : Il faudra tout de même respecter des petites distances de sécurité avec les meubles, les murs et la partie haute pour que l'air chaud s'évacue correctement.

```
Volume net total :
227 L
Circulation de l'air :
Pour le réfrigérateur :
```
- Méthode par **Air Statique** (circulation naturelle, humidité constante)
- Dégivrage **automatique** (pas d'intervention nécessaire de votre part)

Pour le congélateur :

- Méthode par **Air Statique** (circulation naturelle, humidité constante)
- Dégivrage manuel

Circuit de froid : Système présent :

- Méthode par **Compression** (compresseur mécanique à l'origine de la création du froid et du bruit)
- L'appareil utilise un seul circuit de création de froid avec un compresseur et un évaporateur

#### **Informations spécifiques sur la zone principale du réfrigérateur INDESIT RA 27 IX (FR)**

Volume réfrigérateur : **184** L Refroidissement : Système général **statique**, avec dégivrage automatique. A propos des clayettes : 3 clayettes\* fournies dans le réfrigérateur :

- Une ou plusieurs sont déplaçables et/ou retirables
- Toutes sont en verre

\* Note : la séparation entre la zone fraîcheur et le frigo est parfois considérée comme une clayette, parfois non. A propos des balconnets :

4 balconnets présents :

- Finition "Blancs"
- Ils sont déplaçables
- Tous occupent toute la largeur

Complément d'informations : Un balconnet porte-bouteilles

#### **Informations spécifiques sur la zone fraîcheur du réfrigérateur INDESIT RA 27 IX (FR)**

A propos des bacs fraîcheurs : 1 bac présent Taille : large Type de bac : 1 bac avec zone humide pour les fruits et **léqumes** 

#### **Informations spécifiques sur la partie congélateur du réfrigérateur INDESIT RA 27 IX (FR)**

Volume net congélateur : **43** L Congélateur / Étoiles : **4 étoiles** (froid inférieur à -18 °C) Pouvoir de congélation : **2.5** kg / 24h Refroidissement congélateur : Système général **statique** (dégivrage manuel) A propos des clayettes : 1 clayette présente Autres informations congélateur : Clayette fil Un compartiment de congélation

#### **Informations sur les équipements du réfrigérateur INDESIT RA 27 IX (FR)**

Portes/Tiroirs : **2 portes** et réversibles Charnières à droite Poignées intégrées Panneau de contrôles : Contrôle de la zone 'Réfrigérateur' à l'intérieur (thermostat) Thermostat réglable

Autres équipements : Pieds réglables Indicateur de température partie réfrigérateur

#### **Consommations et performances énergétiques du réfrigérateur INDESIT RA 27 IX (FR)**

Coût annuel : **44.4 €** (approximatif) Classe énergie : **A** Consommation électrique :

```
• Sur 24h :
0,77 kWh / 24h
• Annuelle :
281 kWh / an
Classes climatiques :
N-ST (de 16°C à 38°C)
Autonomie en cas de panne :
14 heures
Informations électriques :
220-240 V
```
**Couleurs et Design du réfrigérateur**

#### **INDESIT RA 27 IX (FR)**

Couleurs : **T**nox

#### **Dimensions et poids du réfrigérateur INDESIT RA 27 IX (FR)**

Dimensions déballé : 1390 x 550 x 600 mm (HxLxP) Poids déballé : 47 kg Dimensions emballé : 1425 x 600 x 645 mm (HxLxP) Poids emballé : 48.9 kg

#### **Informations diverses du réfrigérateur INDESIT RA 27 IX (FR)**

Accessoires fournis : Un casier à œufs Un bac à glaçons classique Cordon électrique et prise Référence (EAN et/ou UPC) : 40192 (3007842401924) Autres Dénominations : Indesit RA27IXFR, Indesit RA 27IXFR, Indesit RA27 IXFR, Indesit RA27IX FR, Indesit RA 27 IXFR, Indesit RA 27IX FR, Indesit RA27 IX FR

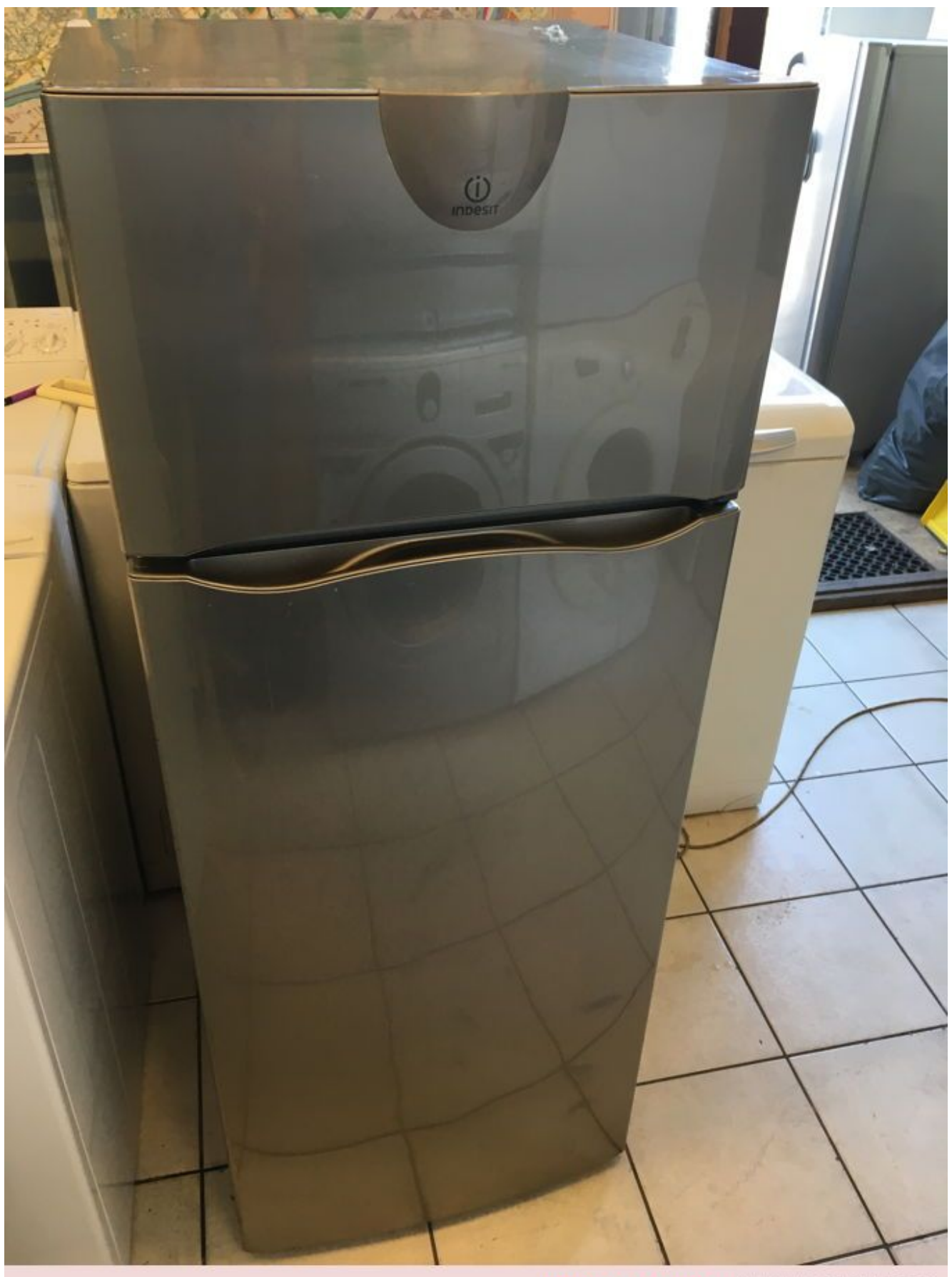

Private Picture Copyright : WWW.MBSM.PRO

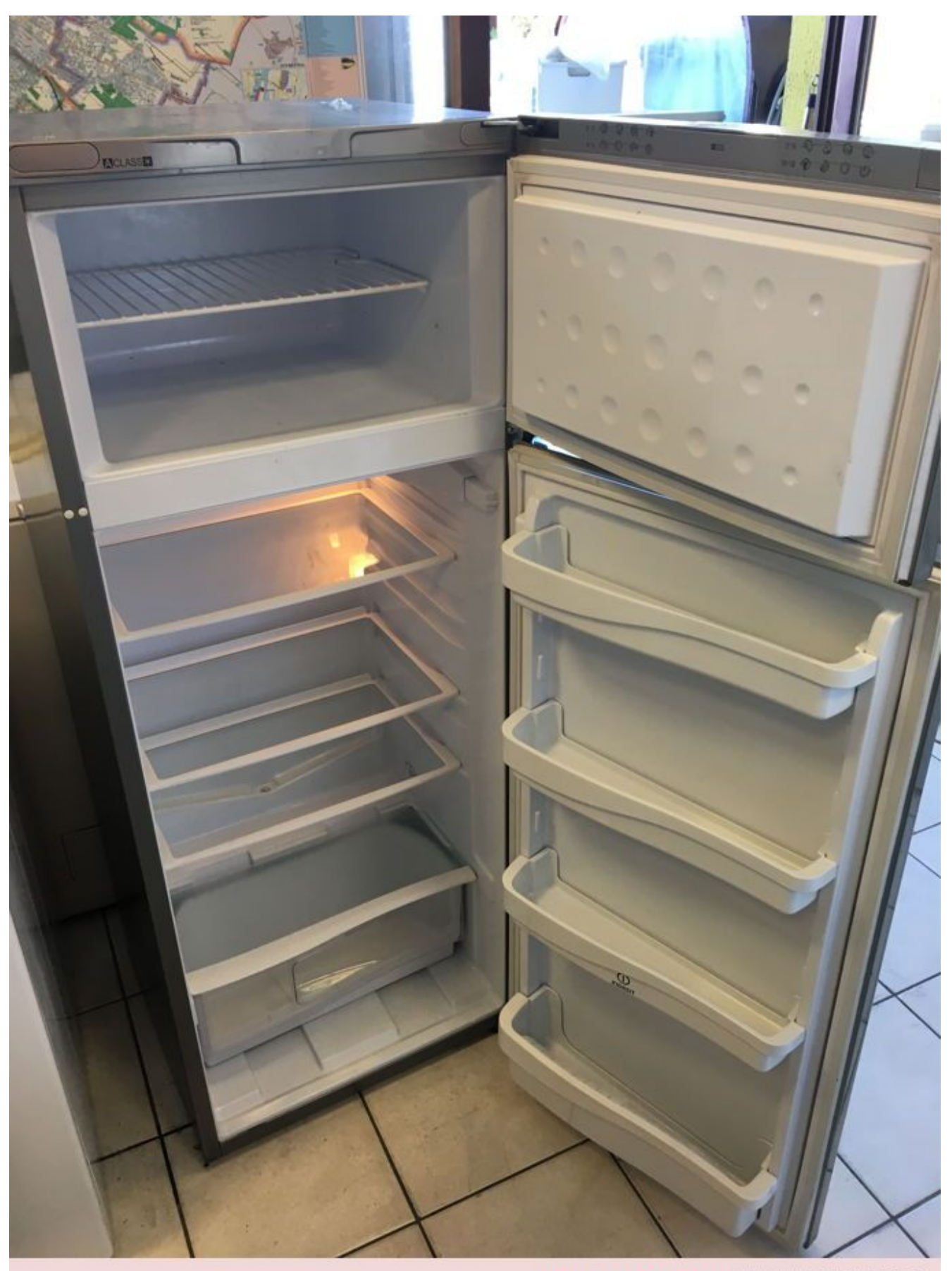

Private Picture Copyright : WWW.MBSM.PRO

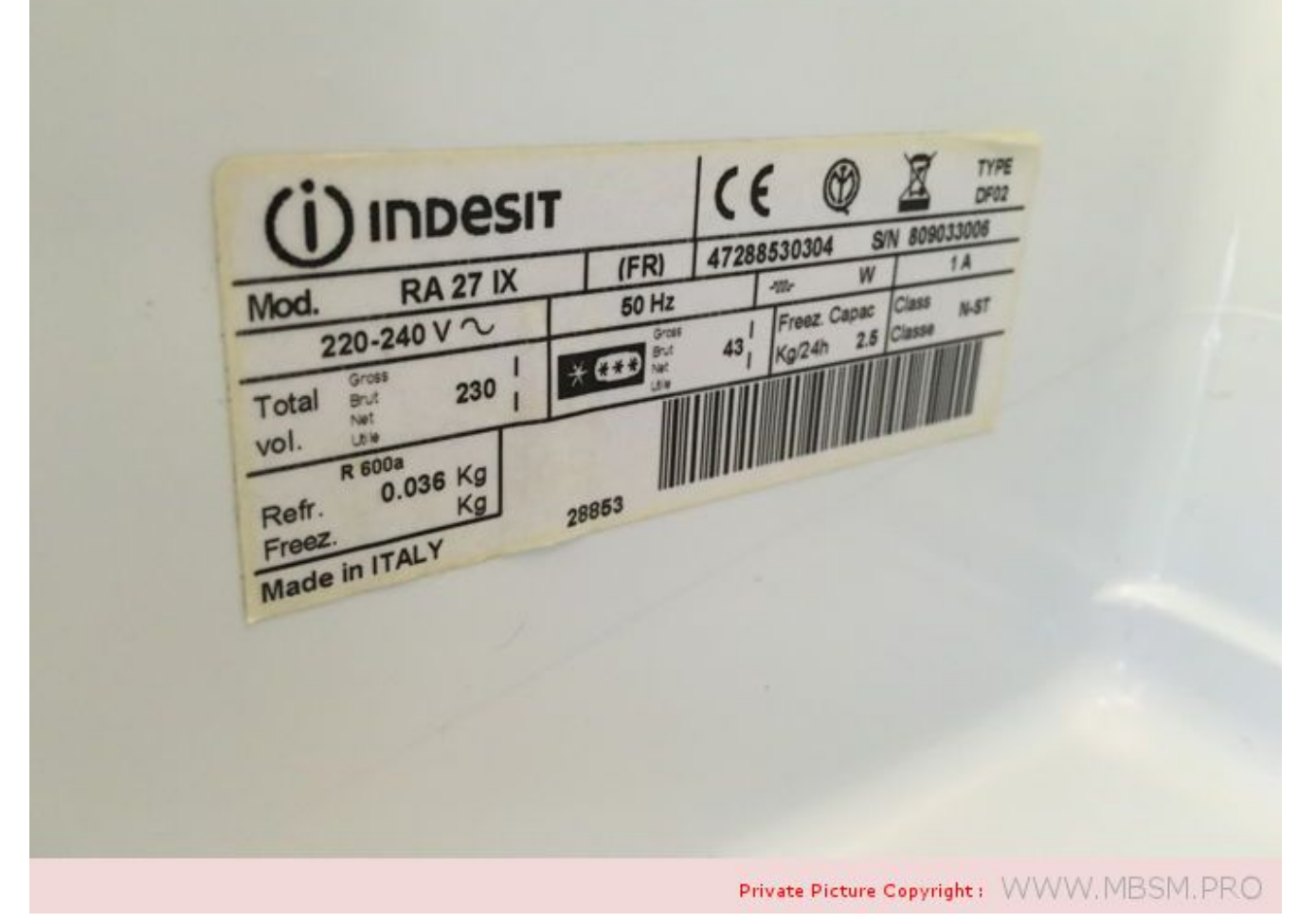

Réfrigérateur combiné Indesit RA 27, acier inoxydable, en excellent état, rénové par un mécanicien.

- Dimensions: 55x140x60
- · capacité nette: 230 litres
- $\bullet$  cote énergétique: A +
- Garantie: 3 mois

Livraison à domicile à prix réduit à Budapest et dans le comté de Pest. Votre ancienne machine à laver usagée sera incluse ou expédiée gratuitement, selon l'état!

Private Picture Copyright: WWW.MBSM.PRO

### **[1/5HP, Refrigerator, Samsung,](https://www.mbsm.pro/45889.html) [Compressor, R134A, 220-240V,](https://www.mbsm.pro/45889.html) [SD162Q-L1UA, PTC-RSCR, 6.16CC](https://www.mbsm.pro/45889.html)**

written by Lilianne | 21 December 2020

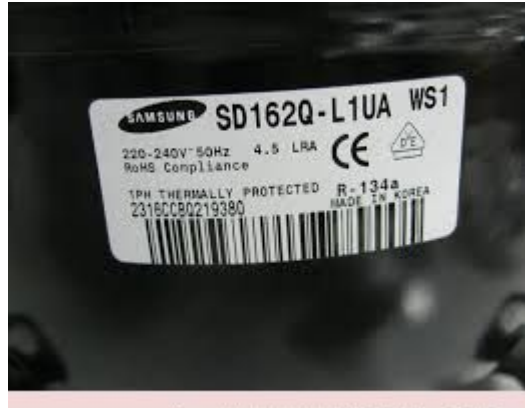

Picture Copyright: WWW.MBSM.PRC

Model No.: SD162Q-L1UA Test condition: ASHARE Evaporating Temperature: -23.3° C Condensing Temperature: 54.4° C Displacement: 6.16CC/ Rev Oil: 180CC Motor type: PTC-RSCR Nominal voltage range: 187V~276V at 50Hz Characteristics: 1. Strong load capacity 2. High efficiency & reliability 3. Reliable starting performance 4. Low noise

v id="StyleTableProd">

Mbsm dot pro private PDF qdoc.tips catalogo-compresores[samsungpdfTélécharger](https://www.mbsm.pro/wp-content/uploads/2020/12/Mbsm_dot_pro_private_PDF_qdoc.tips_catalogo-compresores-samsungpdf.pdf)

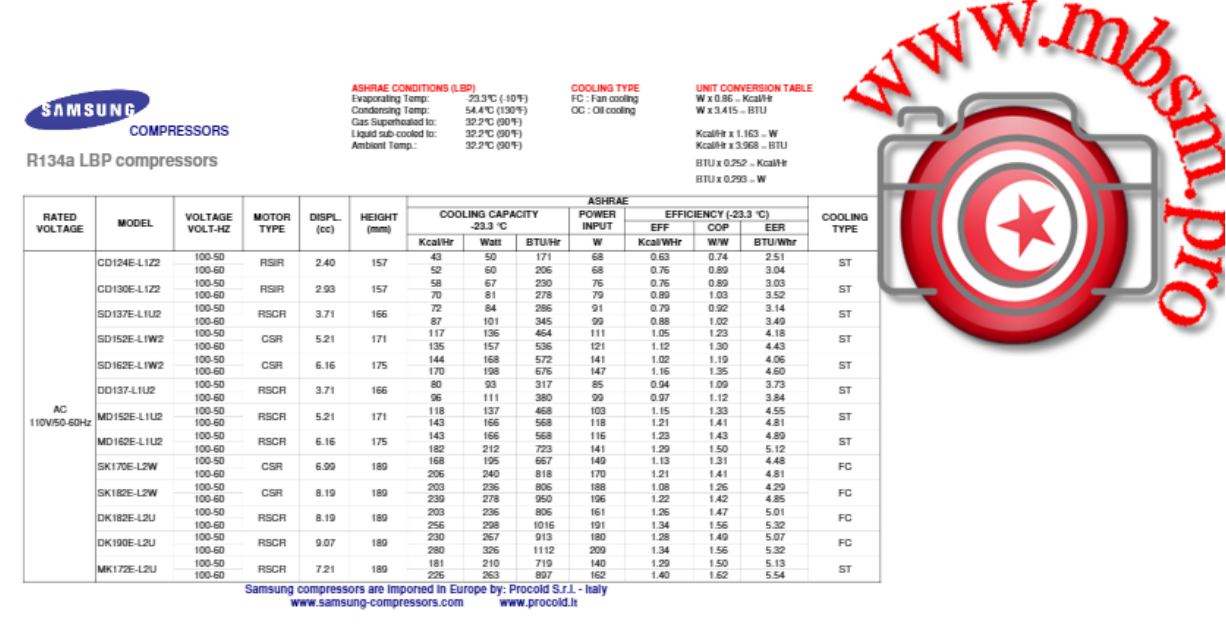

 $\pmb{\times}$  $\pmb{\times}$  $\pmb{\times}$  $\pmb{\times}$  $\pmb{\times}$  Private Picture Copyright : WWW.MBSM.PRO

### **[Maintenance, chauffe, eau](https://www.mbsm.pro/45884.html) [solaire, BSI, 300L](https://www.mbsm.pro/45884.html)**

written by Lilianne | 21 December 2020 $\pmb{\times}$ 

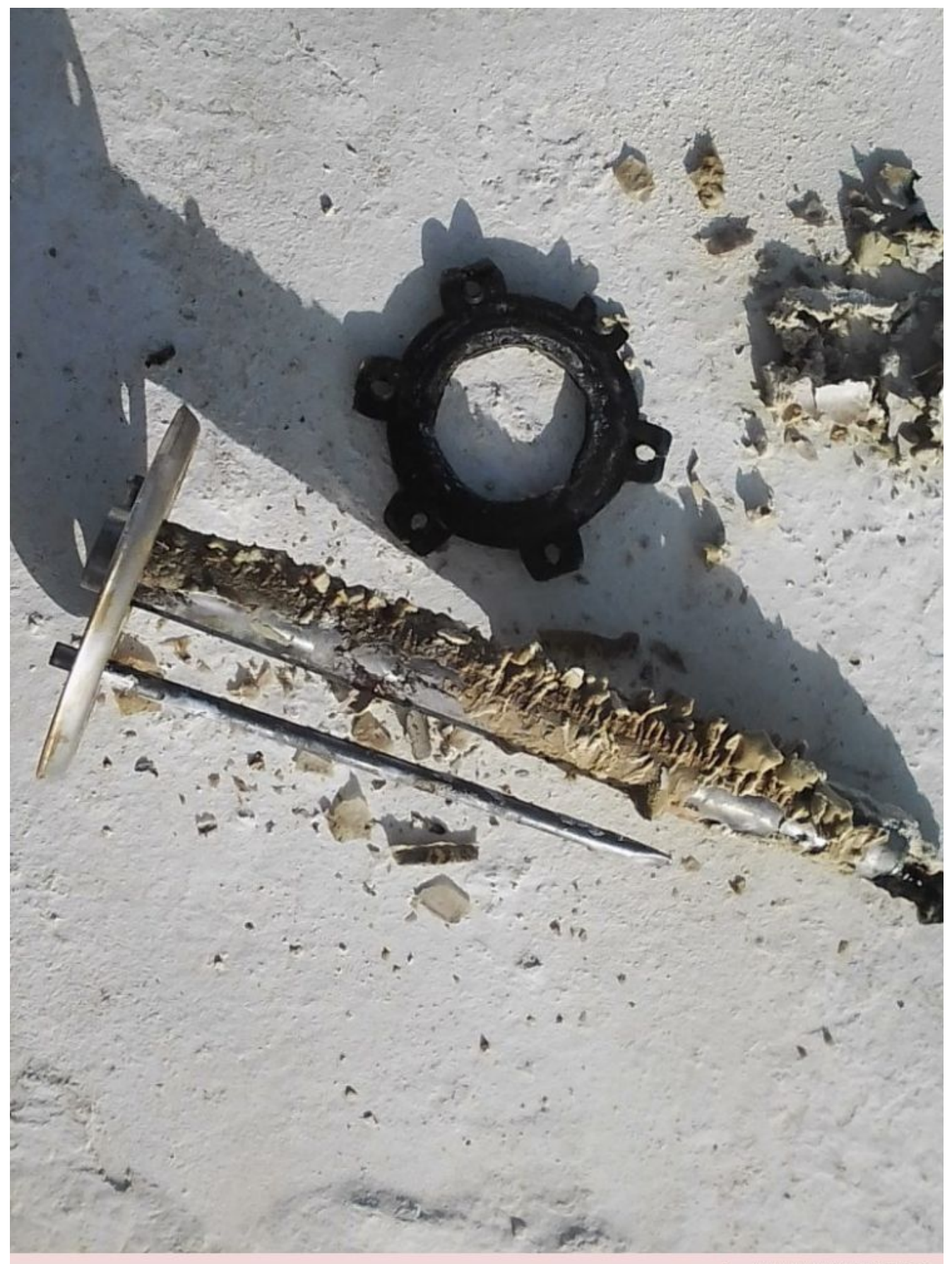

Private Picture Copyright : WWW.MBSM.PRO

Exif\_JPEG\_420 Exif\_JPEG\_420

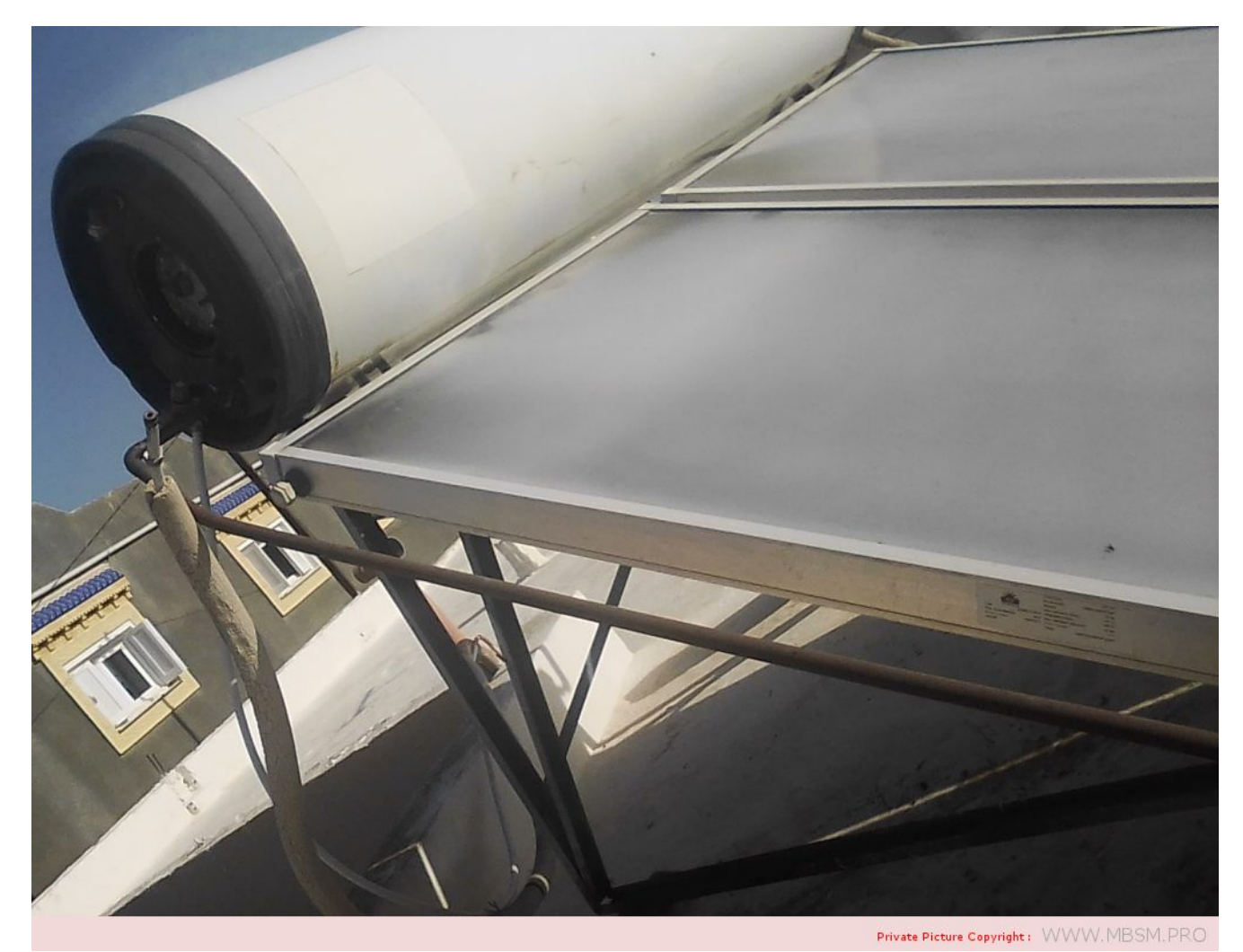

Exif\_JPEG\_420

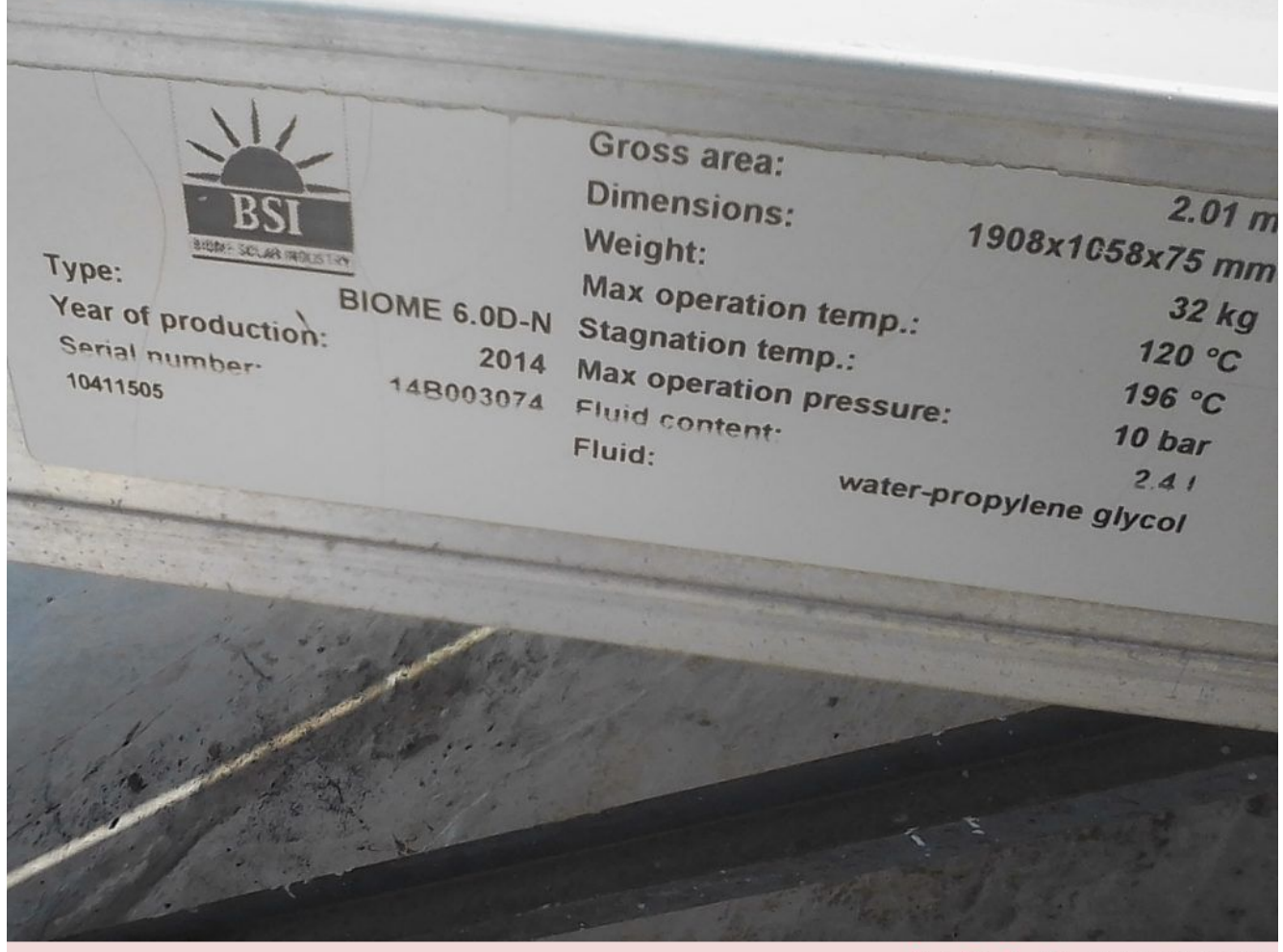

 $\textbf{Private Picture Copyright:} \;\; \textsf{WWW}, \textsf{MBSM}, \textsf{PRO} \;\;$ 

Exif\_JPEG\_420

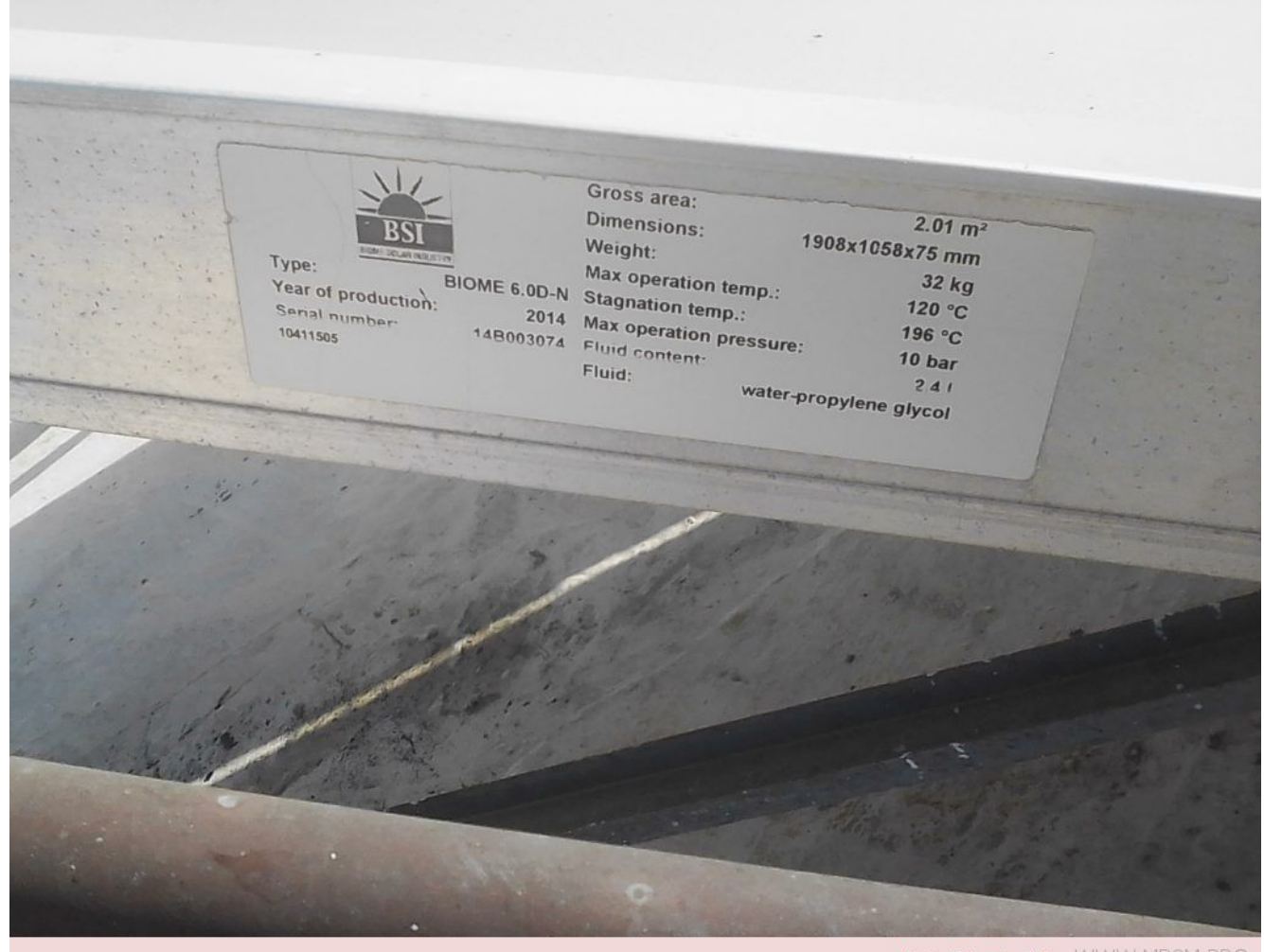

Private Picture Copyright : WWW.MBSM.PRO

Exif\_JPEG\_420

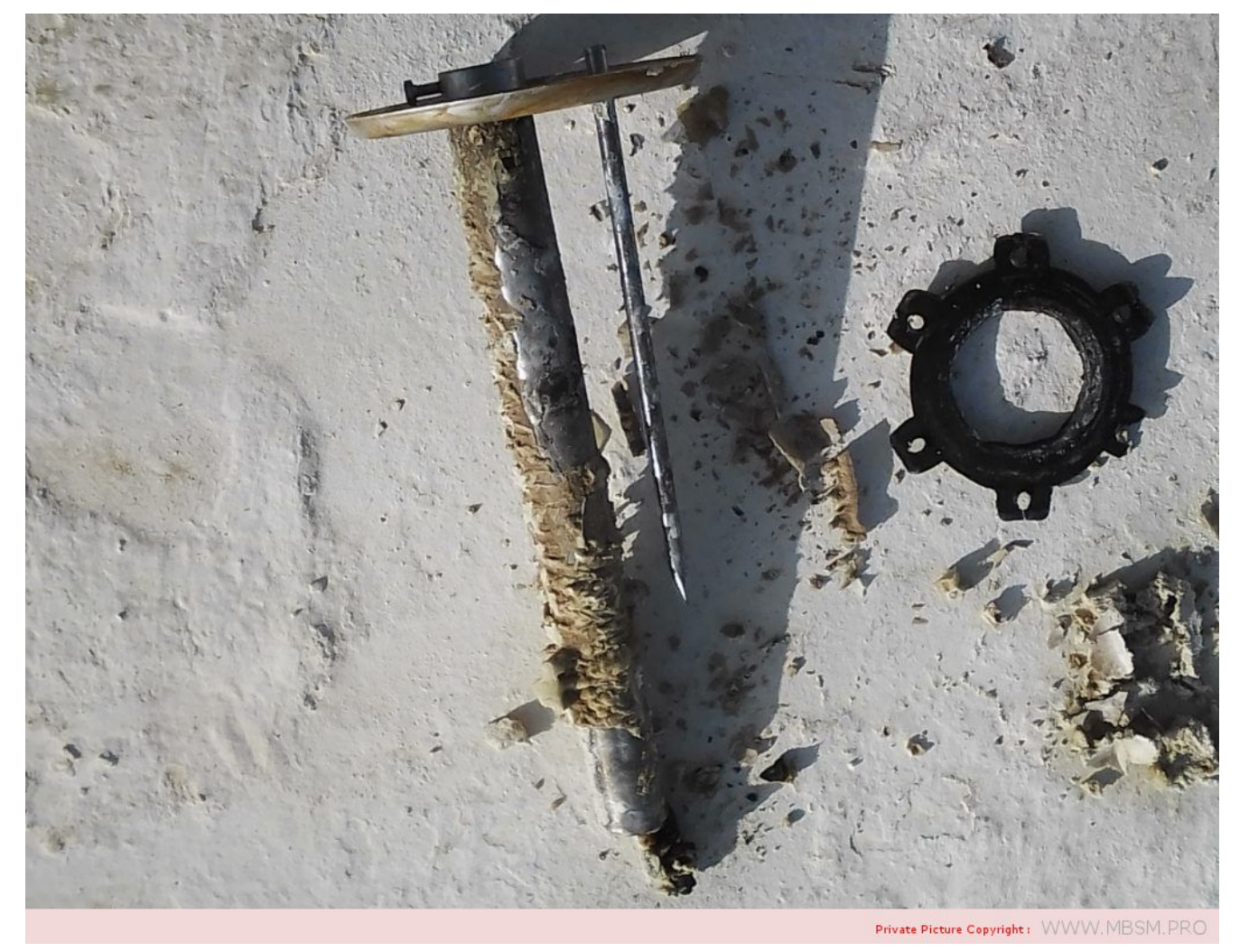

Exif\_JPEG\_420

**[Compressors ZMC, EGL70AT,](https://www.mbsm.pro/45860.html) [1/5Hp, 1Ph, GL70AT, R-134a,](https://www.mbsm.pro/45860.html) [standard Efficiency, 220-240V](https://www.mbsm.pro/45860.html) [50Hz, Cubigel Compressor,](https://www.mbsm.pro/45860.html) [Cubigel, RSIR, LBP – LST – S,](https://www.mbsm.pro/45860.html)**

### **[no Starting capacitor](https://www.mbsm.pro/45860.html)**

written by Lilianne | 21 December 2020

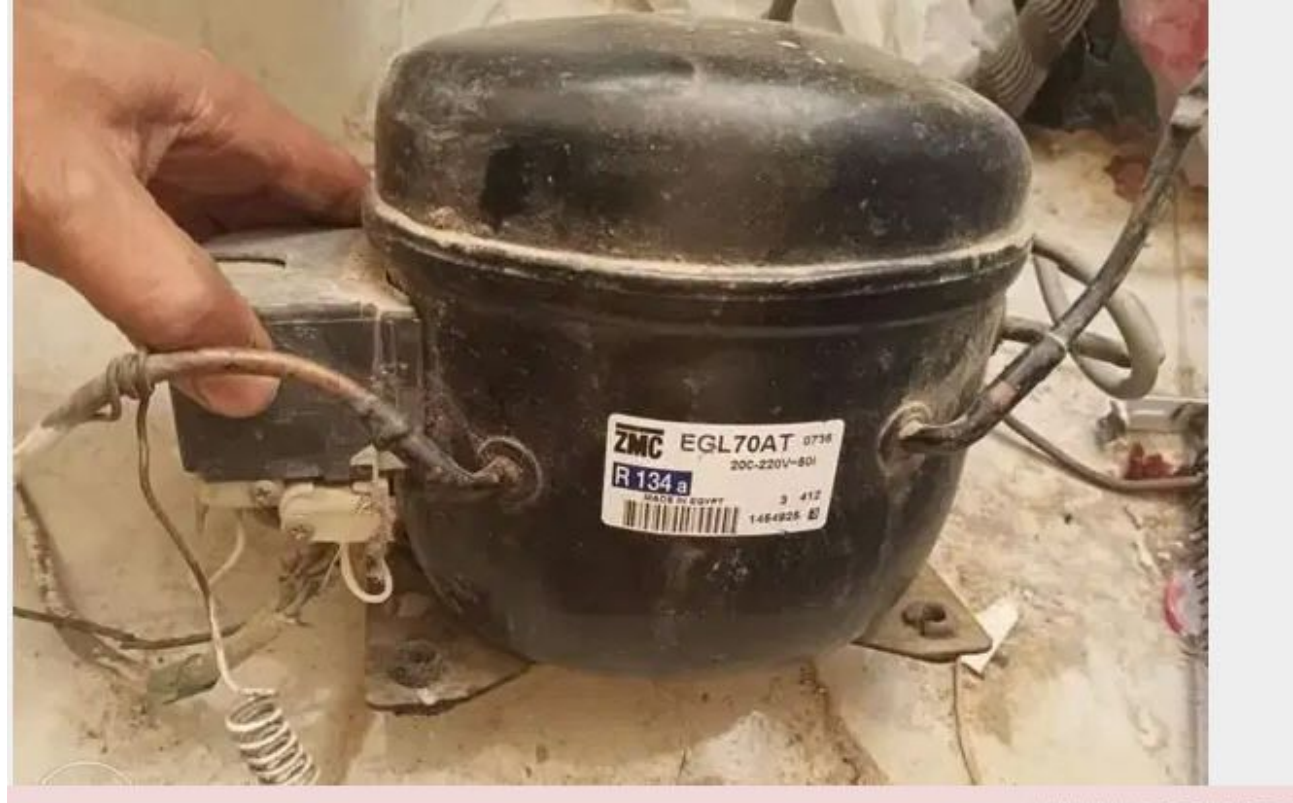

Private Picture Copyright: WWW.MBSM.PRO

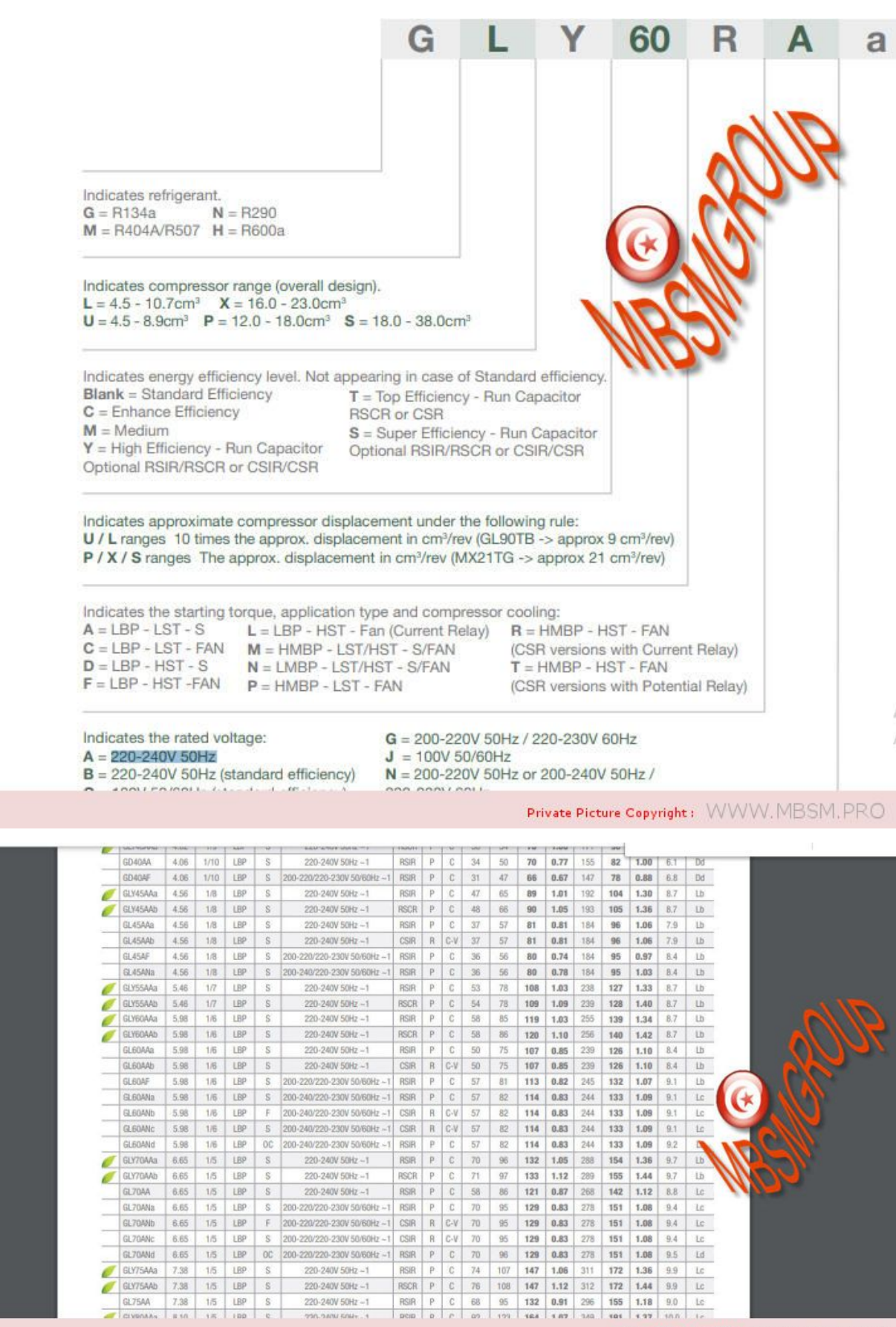

Private Picture Copyright: WWW, MBSM.PRO

#### $\pmb{\times}$  $\bar{\mathbf{x}}$

 $\pmb{\times}$ Mbsm dot pro private PDF catalogo cubigel R134a-1Télécharger Mbsm dot pro private PDF cubigel-katalog-1Télécharger

### **[Samsung, Compressor, MSV488A-](https://www.mbsm.pro/msv488a-l1r)[L1R, Bldc, Inverter, Samsung](https://www.mbsm.pro/msv488a-l1r) [Inverter, R600a, 1/6Hp, Ipm](https://www.mbsm.pro/msv488a-l1r) [8.82CC, 115/220V, Stai \(](https://www.mbsm.pro/msv488a-l1r) [MSV488AL1R, TT1 \)](https://www.mbsm.pro/msv488a-l1r)**

written by Lilianne | 21 December 2020  $\pmb{\times}$  $\times$  $\pmb{\times}$ Mbsm dot pro private PDF compressor[catalogue-2015-1Télécharger](https://www.mbsm.pro/wp-content/uploads/2020/12/Mbsm_dot_pro_private_PDF_compressor-catalogue-2015-1.pdf) Mbsm dot pro private PDF SAMSUNG-Compressor-[Catalogue-2018Télécharger](https://www.mbsm.pro/wp-content/uploads/2020/12/Mbsm_dot_pro_private_PDF_SAMSUNG-Compressor-Catalogue-2018.pdf) $\pmb{\times}$ 

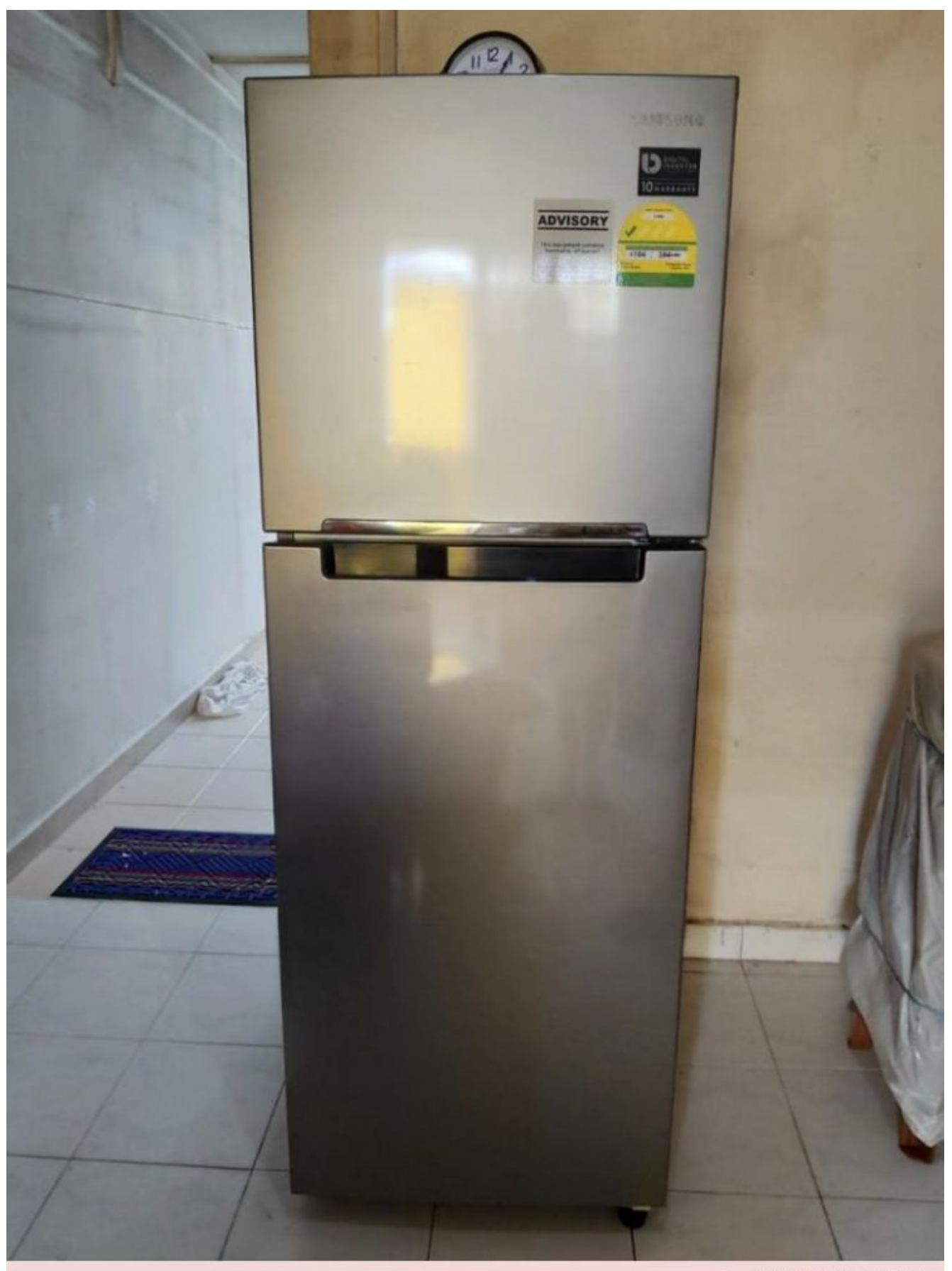

Private Picture Copyright: WWW.MBSM.PRO

 $\pmb{\times}$  $\pmb{\times}$  $\pmb{\times}$ 

### **[Compresseur, THB1350YS,](https://www.mbsm.pro/45808.html) [R-134a, 1/5HP, 230V, Tecumseh](https://www.mbsm.pro/45808.html)**

written by Lilianne | 21 December 2020

- Modèle: **THB1350YS**
- Gaz: **R-134a**
- Température/Pression: **Basse Pression**
- Puissance: **1/5 HP**
- Voltage: **230 V**
- Type De Courant: **Monophasé**
- Fréquence: **50 Hz**
- Type De Compresseur: **Hermétique**
- Décalage: **5.2 cm³**
- Con.Énergie -35ºC: **76 W**
- Cons.Énergie -25ºC: **100 W**
- Cons.Énergie -10ºC: **142 W**
- T° De Condensation: **40 °C**
- Capacidad Frigorífica -35°C: **52 Kcal/h**
- Capacidad Frigorífica -30°C: **74 Kcal/h**
- Capacidad Frigorífica -25°C: **102 Kcal/h**
- Capacidad Frigorífica -20°C: **137 Kcal/h**
- Capacidad Frigorífica -15°C: **176 Kcal/h**
- Capacidad Frigorífica -10°C: **223 Kcal/h**
- Tipo Test: **EN.12900**

Mbsm dot pro private PDF TecumsehTélécharger

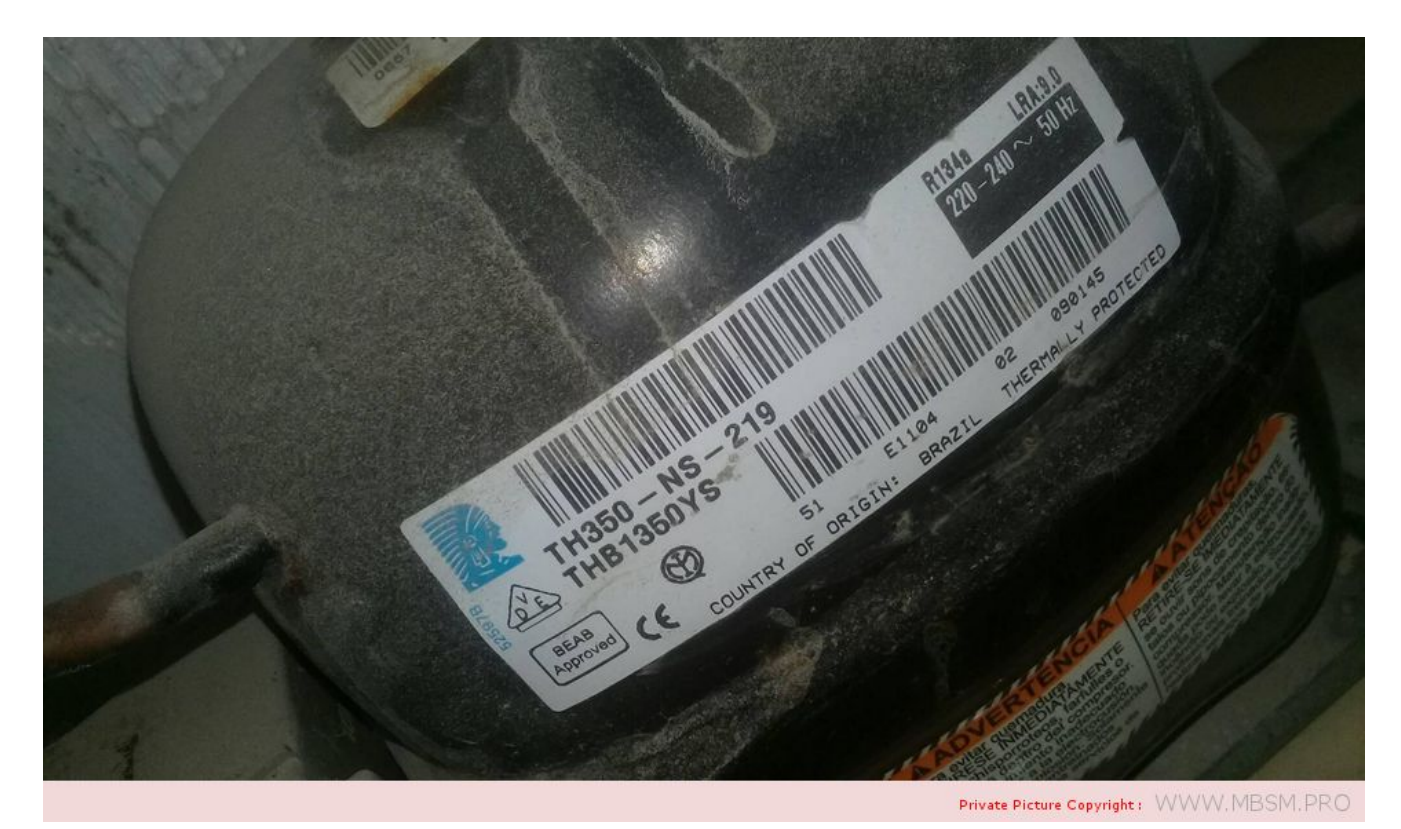

Mbsm dot pro private PDF Tecumseh1Télécharger

# **[R134a, Hitachi,](https://www.mbsm.pro/45802.html) [Compressor,\(R012-Series\),](https://www.mbsm.pro/45802.html) [FL06s34-tab, FL0739-SQ,](https://www.mbsm.pro/45802.html) [FL0847-SD, FL1152-SB, FL1257-](https://www.mbsm.pro/45802.html) [SR, FL14S62-TAD, FL1568-SQ,](https://www.mbsm.pro/45802.html) [FL20S88-TAC, FL1888-SE,](https://www.mbsm.pro/45802.html) [CL0545-SZ, CL1297-SA, CL1310-](https://www.mbsm.pro/45802.html)**

# **[SA, CL1588-DZ, CL1610-DL](https://www.mbsm.pro/45802.html)**

written by Lilianne | 21 December 2020 R134a, Hitachi, Compressor,(R012-Series), FL06s34-tab, FL0739- SQ, FL0847-SD, FL1152-SB, FL1257-SR, FL14S62-TAD, FL1568-SQ, FL20S88-TAC, FL1888-SE, CL0545-SZ, CL1297-SA, CL1310-SA, CL1588-DZ, CL1610-DL

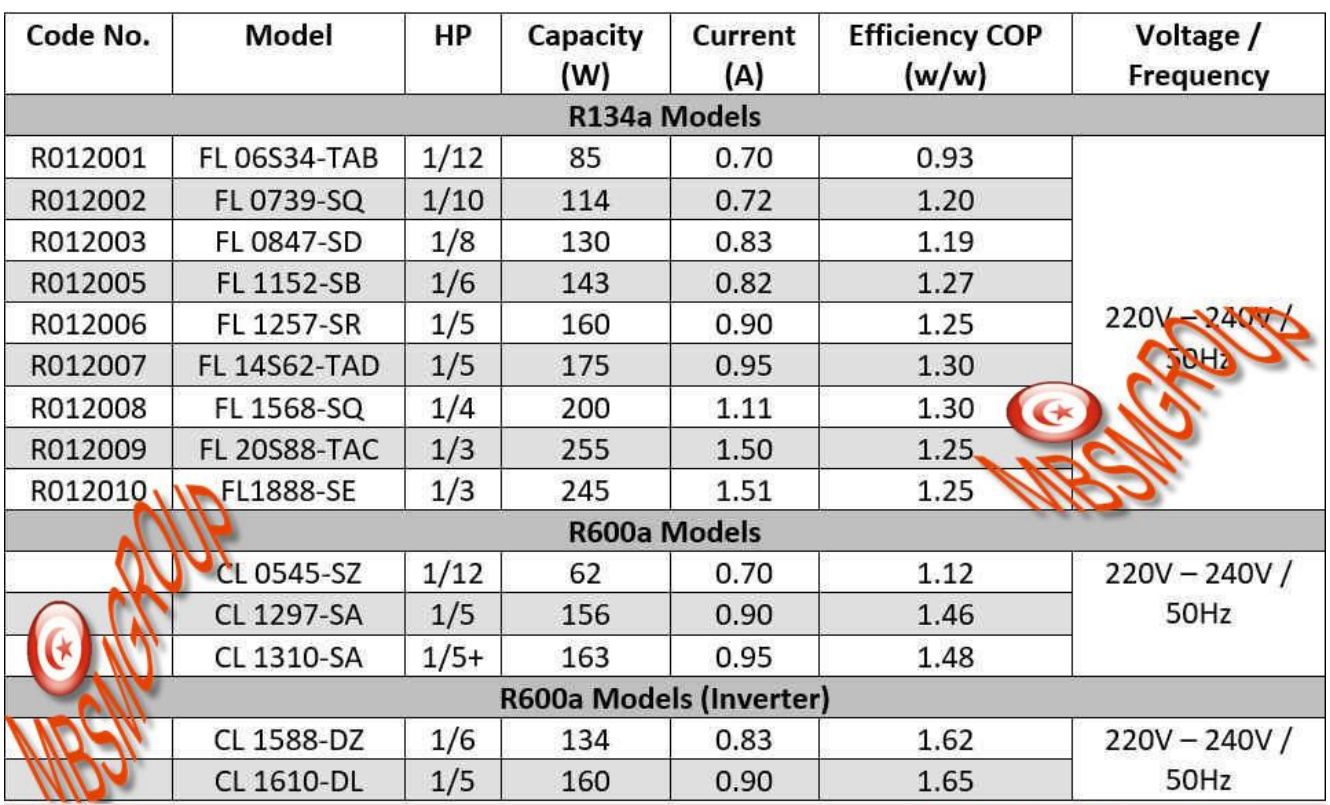

Private Picture Copyright : WWW.MBSM.PRO

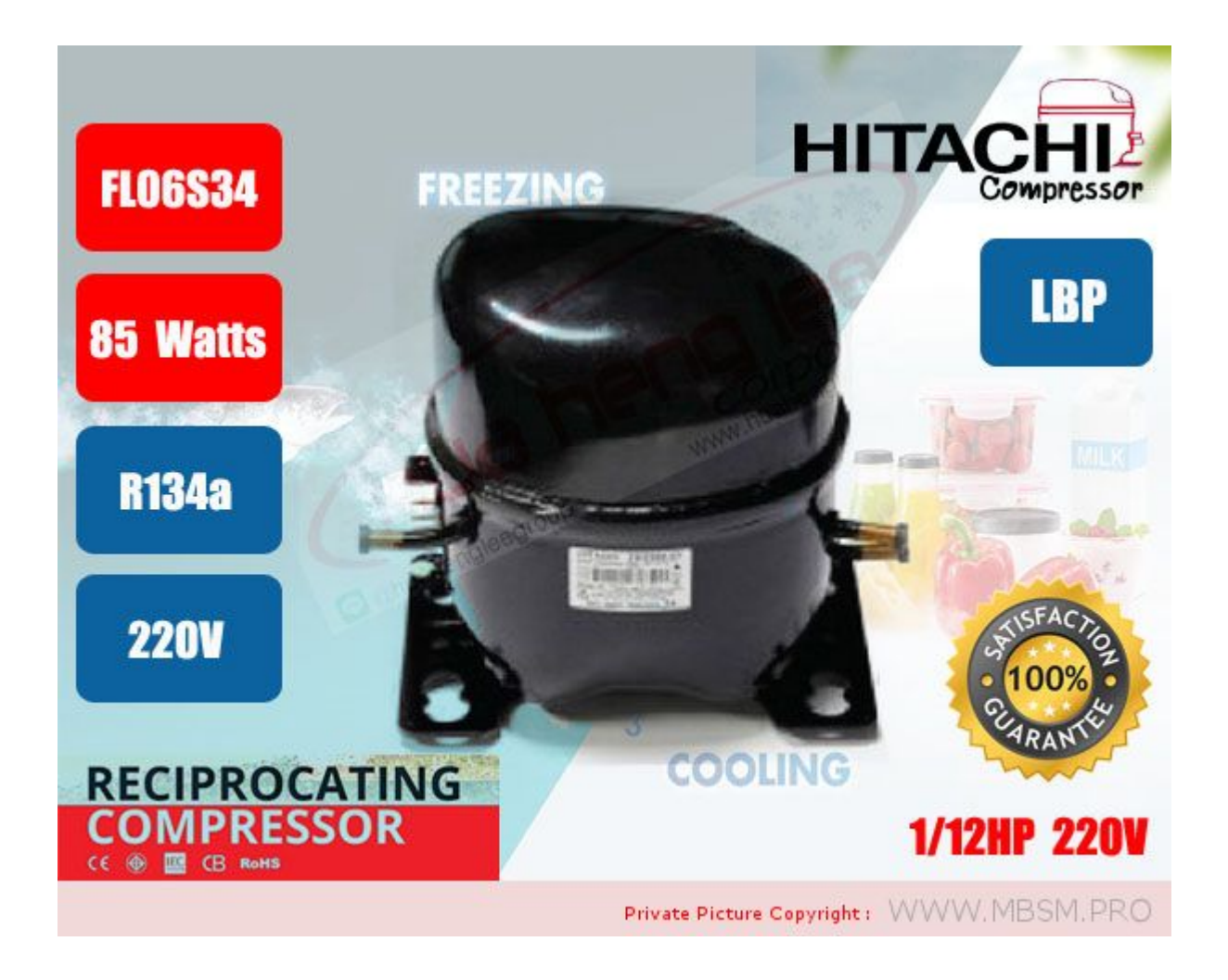

# **[Hitachi, Freezing,](https://www.mbsm.pro/45790.html) [Compressor, R600a, CL1610-DL,](https://www.mbsm.pro/45790.html) [INVERTER, 1/5hp, 615BTU / HR](https://www.mbsm.pro/45790.html) [/3000RPM, 180W/3000RPM, LBP,](https://www.mbsm.pro/45790.html) [100v 50/60HZ, With oil change](https://www.mbsm.pro/45790.html)**

written by Lilianne | 21 December 2020 $\pmb{\times}$ 

- $\pmb{\times}$
- $\pmb{\times}$

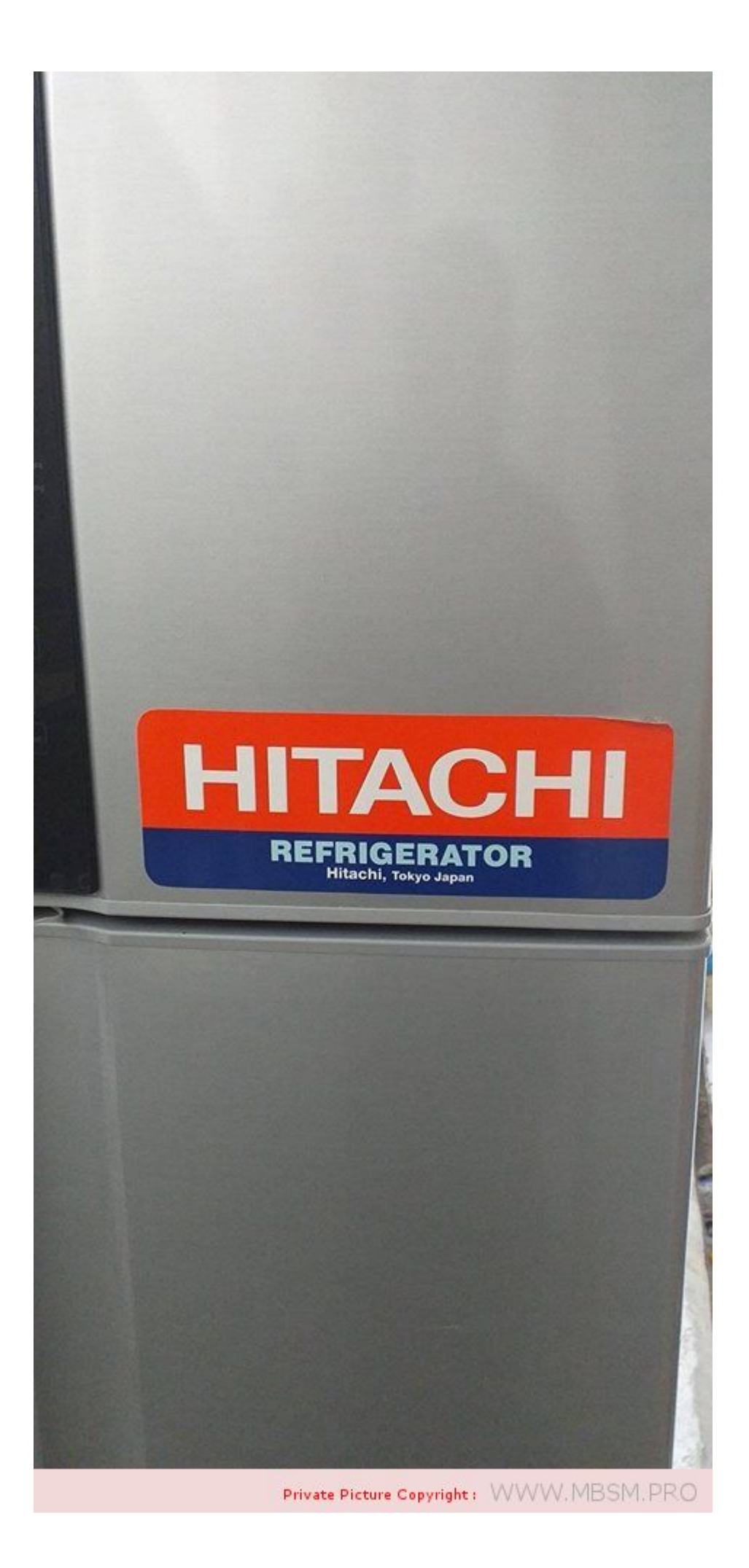

 $\pmb{\times}$  $\pmb{\times}$  $\pmb{\times}$  $\pmb{\times}$  $\pmb{\times}$  $\pmb{\times}$ 

### [Pompe De Relevage](https://www.mbsm.pro/45779.html) **[Climatisation](https://www.mbsm.pro/45779.html)**

written by Lilianne | 21 December 2020

Lhumidité de l'air se condense sur les surfaces froides. C'est notamment ce qui arrive avec les systèmes de climatisation. Il faut donc évacuer les « condensats ». Le plus simple et le plus fiable est de pouvoir les évacuer sous l'action de leur propre poids, de manière dite gravitaire. Mais ce n'est pas toujours possible.

Il faut alors utiliser une pompe de relevage de condensats qui va permettre d'aspirer l'eau et de la refouler vers une canalisation d'évacuation des eaux usées. Celle-ci peut dès lors se trouver au-dessus du bac de condensats du climatiseur. Il existe trois types de pompes pour les relevages de condensats de climatisation : à piston oscillant, centrifuges (débits importants) ou péri-staltiques (la compression d'un tube par un galet aspire les condensats). Généralement, pour les appareils courant, une pompe à piston suffit. C'est aussi le système le plus compact et discret.

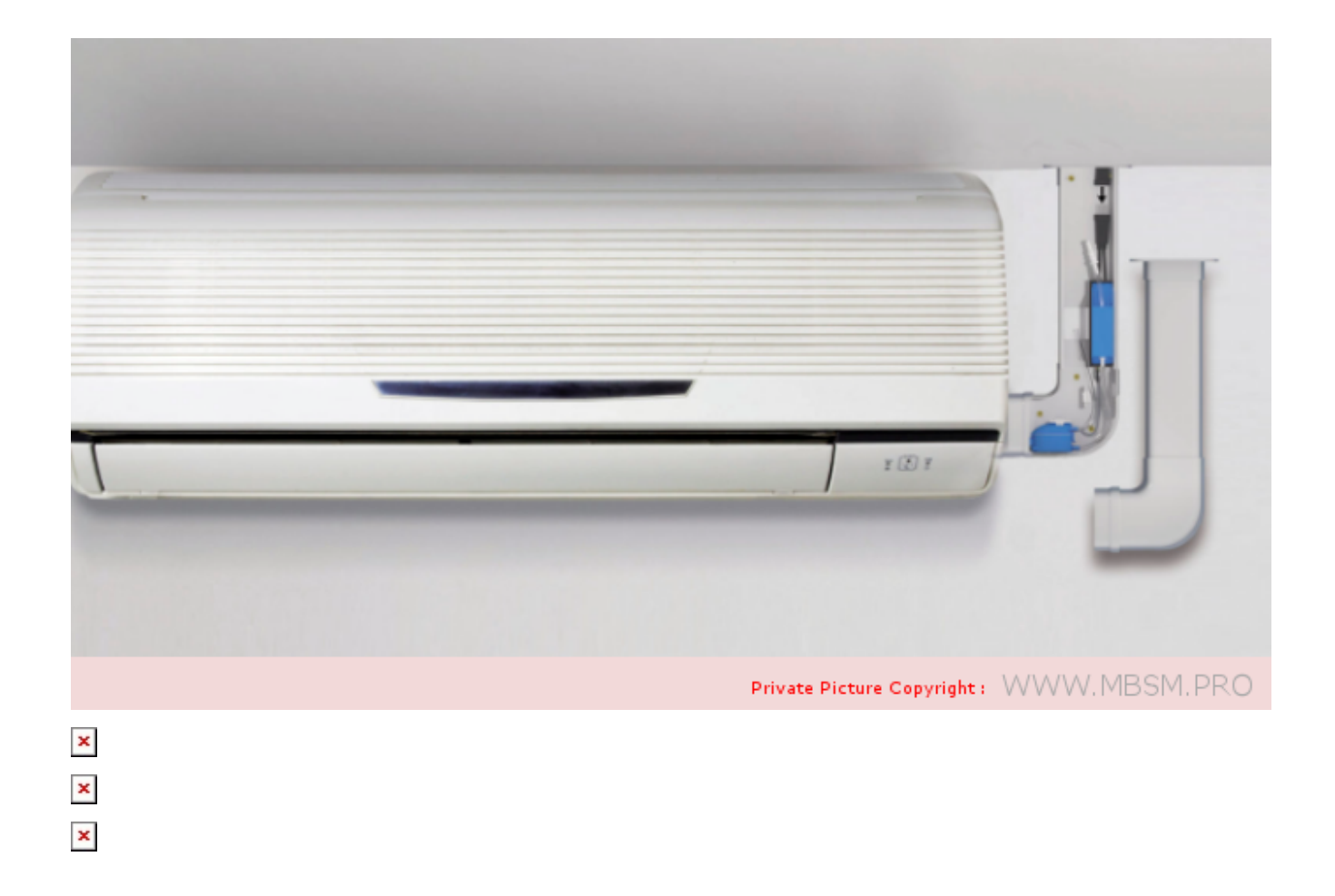

### **[Système de touches de](https://www.mbsm.pro/45757.html) [raccourci important ,Clavier](https://www.mbsm.pro/45757.html) [PC](https://www.mbsm.pro/45757.html)**

written by Lilianne | 21 December 2020  $\pmb{\times}$ Système de touches de raccourci important Ctrl+A. … … … … … … … … Sélectionner tous Ctrl+C. … … … … … … … … Copie Ctrl+X. … … … … … … … … Coupe Ctrl+V. … … … … … … … … Coller

Ctrl+Z. … … … … … … … … Annuler Ctrl+G. … … … … … … … … Audacieux Ctrl+U. … … … … … … … … Souligner Ctrl+I. … … … … … … … … Italique F1. … … … … … … … … … … . Aide F2. … … … … … … … … … … Renommer L'objet sélectionné F3. … … … … … … … … … … Trouver tous les fichiers F4. … … … … … … … … … … Ouvre le drop-Down de la liste de fichiers dans les boîtes de dialogue F5. … … … … … … … … … … Rafraîchir la fenêtre actuelle F6. … … … … … … … … … … Changement de focus dans Windows explorer F10. … … … … … … … … … . Active les options de la barre de menu Alt+Tab. … … … … … … … . Cycles entre applications ouvertes Alt+F4. … … … … … … … … Quitter le programme, fermer la fenêtre actuelle Alt+F6. … … … … … … … … Basculer entre les fenêtres du programme actuel Alt+Entrée. … … … … … … . Ouvre la boîte de dialogue des propriétés Alt+Space. … … … … … … . Menu du système pour la fenêtre actuelle Alt +¢. … … … … … … … … . Ouvre des listes de drop-Down dans les boîtes de dialogue

Retour en arrière. … … … … … … Passer au dossier parent Ctrl+Esc. … … … … … … . Ouvre le menu de démarrage Ctrl+Alt+Suppr. … … … … . Ouvre le gestionnaire de tâches, redémarre l'ordinateur Ctrl+Tab. … … … … … … . Déplacez-vous à travers les onglets de propriété Ctrl+Shift+Drag. … … … Créer un raccourci (aussi un clic droit, glisser) Ctrl+Drag. … … … … … … Copier le fichier Ces. … … … … … … … … … Annuler la dernière fonction Quart de travail. … … … … … … … … . Appuyez / maintenez le poste, insérez le CD-Rom pour contourner l'auto-Play Shift+Drag. … … … … … . Déplacer le fichier Maj+F10.. … … … … … … . Ouvre le menu contextuel (même que le clic droit) Maj+Suppr. … … … … … Effacement complet supprimer (contourner la poubelle de recyclage) Lettre de alt+underlined. … . Ouvre le menu correspondant RACCOURCIS CLAVIER PC Contrôle du curseur de document À la maison. … … … … … … . Au début de la ligne ou à l'extrême gauche du champ ou de l'écran Fin. … … … … … … … . À la fin de la ligne, ou à l'extrême droite du champ ou de l'écran Ctrl+Début. … … … . Au sommet

Ctrl+End. … … … … . Au fond Page up. … … … … … . Déplace le document ou la boîte de dialogue sur une page Page en bas. … … … . Déplace le document ou la boîte de dialogue en bas d'une page Les clés de la flèche. … … … Déplacez-vous dans les documents, les boîtes de dialogue, etc. Ctrl+ >. … … … … … . Prochain mot Ctrl+Shift+ >. … … . Sélectionne Le mot Contrôle de l'arbre de Windows explorer Clavier numérique \*. … Agrandir tout sous la sélection actuelle Clavier numérique +. … Élargit la sélection actuelle Clavier numérique -. … Effondre la sélection actuelle .. … … … … … … … … . Développez la sélection actuelle ou allez au premier enfant ‰. … … … … … … … … . Effondrement de la sélection actuelle ou allez chez parent Personnages spéciaux " ouverture de la citation unique. … Alt 0145 " fermeture de la citation unique. … . Alt 0146 " ouverture de la double citation. … Alt 0147 " fermeture de la double citation. … . Alt 0148 – un tableau de bord. ………….. Tout 0150 – à dash. .. .. .. .. .. .. . Alt 0151

… Ellipse. … … … … … … … . Alt 0133

• Balle. … … … … … … … . Alt 0149

® marque d'inscription. … … … Alt 0174

© droit d'auteur. … … … … … … Alt 0169

™ marque de commerce. … … … … … . Alt 0153

° symbole de degré. … … … … Alt 0176

Signe de centimes. … … … … … … Alt 0162

1 ⁄ 4. … … … … … … … … … … Alt 0188

1 ⁄ 2. … … … … … … … … … … Alt 0189

3 ⁄ 4. … … … … … … … … … … Alt 0190

#### RACCOURCIS CLAVIER PC

En train de créer des images uniques dans un monde uniforme ! En train de créer des images uniques dans un monde uniforme !

Ouais. .. .. .. .. .. .. .. Alt 0233

Ouais. .. .. .. .. .. .. .. Alt 0201

Ñ. .. .. .. .. .. .. .. Alt 0241

÷. … … … … … … … Alt 0247

Options de menu de fichier dans le programme actuel

Alt + e modifier les options dans le programme actuel

F1 aide universelle (pour tous les programmes)

Ctrl + un select tout le texte

Ctrl + x coupe de l'article sélectionné

MAJ + del cut item sélectionné

Ctrl + c copier l'article sélectionné Ctrl + ins copier l'article sélectionné Ctrl + v coller Shift + ins coller À la maison, allez au début de la ligne actuelle Ctrl + home aller au début du document Fin aller à la fin de la ligne actuelle Ctrl + fin aller à la fin du document MAJ + mise à jour à la maison de la position actuelle au début de la ligne MAJ + fin mise en avant de la position actuelle jusqu'à la fin de la ligne Ctrl + f déplace un mot à gauche à la fois Ctrl + g déplace un mot à la droite à la fois Les clés de raccourci Microsoft ® Windows ® Alt + onglet switch entre les applications ouvertes Alt + Shift + onglet Basculer à l'envers entre ouvert Applications Alt + impression Écran Créer une photo d'écran pour le programme actuel

Ctrl + Alt + Del Reboot / Windows ® Gestionnaire de tâches

Ctrl + ESC apporte le menu de départ

Alt + ESC Switch entre les applications dans la barre des tâches

F2 renommer l'icône sélectionnée

F3 commence à trouver depuis le bureau

F4 ouvre la sélection de drive lors de la navigation

Contenu de rafraîchissement f5

Alt + F4 fermeture du programme ouvert

Ctrl + F4 fermeture de la fenêtre dans le programme

Ctrl + plus

 $C16$ 

Ajuster automatiquement les largeurs de toutes les colonnes

Dans Windows explorer

Alt + entrez la fenêtre des propriétés ouvertes de l'icône sélectionnée

Ou programme

Shift + F10 simuler un clic droit sur un article sélectionné

MAJ + del supprimer les programmes / fichiers en permanence

Changement de garde

Pendant le démarrage

Les fichiers du système de sécurité de démarrage ou de contournement

Changement de garde Pendant le démarrage Lors de la mise en place d'un CD Audio, vous pourrez prévenir Lecteur CD de jouer Raccourcis winkey Winkey + d apporte le bureau au sommet des autres fenêtres Winkey + m minimise toutes les fenêtres Winkey + Shift  $+ m$ Annuler le minimiser fait par winkey + m Et Winkey + d Winkey + e ouvert Microsoft Explorer Winkey + TAB CYCLE à travers des programmes ouverts sur la barre des tâches Winkey + f afficher la fonctionnalité de recherche / recherche windows ® Winkey +  $Ctrl + f$ Afficher la fenêtre de recherche d'ordinateurs Winkey + F1 afficher l'aide Microsoft ® Windows ® Winkey + R ouvre la fenêtre de course Winkey + Pause / pause

Ouvrez la fenêtre des propriétés du système

Winkey + u open utilitaire manager

Winkey + l verrouille l'ordinateur (Windows Xp ® & plus tard)

Outlook ® raccourcis clavier

Alt + s envoyez l'e-mail

Ctrl + c copie texte sélectionné

Ctrl + x coupe le texte sélectionné

Ctrl + p boîte de dialogue d'impression ouverte

Ctrl + k nom complet / e-mail tapé dans la barre d'adresse

Ctrl + b audacieuse sélection mise en évidence

Ctrl + I Italicize sélection mise en avant

Ctrl + u souligne la sélection mise en avant

Ctrl + R réponse à un e-mail

Ctrl + F en avant un e-mail

Ctrl + n crée un nouvel e-mail

Ctrl + shift + a créer un nouveau rendez-vous à votre calendrier

Ctrl + shift + o ouvre la boîte d'envoi

Ctrl + shift + J'ouvre la boîte de réception

Ctrl + shift + k ajouter une nouvelle tâche

Ctrl + shift + c crée un nouveau contact

Ctrl + maj+ j crée une nouvelle entrée de journal

Mot ® raccourcis clés

- Ctrl + un sélectionner tous les contenus de la page
- Ctrl + b audacieuse sélection mise en évidence
- Ctrl + c copie texte sélectionné
- Ctrl + x coupe le texte sélectionné
- Ctrl + n ouvert nouveau / document blanc
- Ctrl + o options ouvertes
- Ctrl + p ouvre la fenêtre d'impression
- Ctrl + F Open trouver boîte
- Ctrl + I Italicize sélection mise en avant
- Ctrl + k insérer le lien
- Ctrl + u souligne la sélection mise en avant
- Ctrl + v coller
- Ctrl + y refaire la dernière action exécutée
- Ctrl + Z annuler la dernière action
- Ctrl + g trouve et remplace les options
- Ctrl + h trouver et remplacer les options
- Ctrl + j justifie l'alignement du paragraphe
- Ctrl + l aligner le texte ou la ligne sélectionné sur la gauche
- Ctrl + q aligner le paragraphe sélectionné sur la gauche
- Ctrl + e alignement sélectionné